## **Classe video dans Flash 8**

## **Mise en place :**

1/ Ouvrez un nouveau fichier flash.

2/ Créer un nouvel objet vidéo (clique droit sur votre librairie [F11])

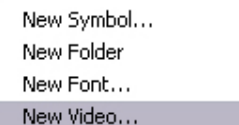

3/ Instancier cet objet : « my\_video »

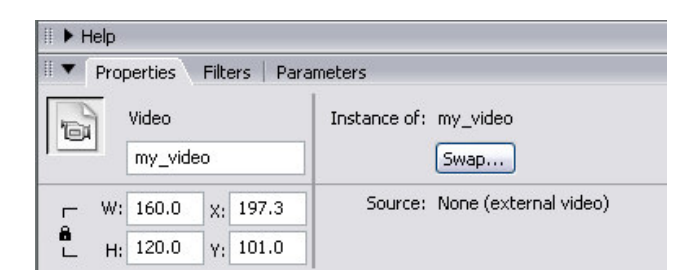

4/Faire un bouton sur la scène avec comme nom d'instance : pause\_btn

## **Le code :**

La classe vidéo de Flash 8 est pourvue de quelques fonctions sympathiques. Pour commencer il faut mettre en place les éléments utiles, il ne faudrait pas contourner cette étape. NetConnection et NetStream sont deux fonctions permettant de gérer le streaming entre Flash et votre serveur, en local ou en http.

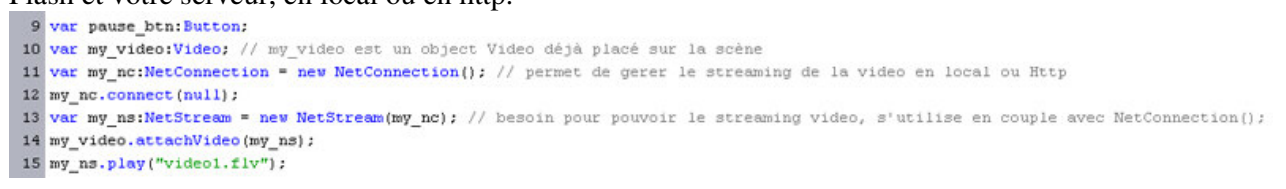

Une fois le streaming en place on peut écrire le code qui va contrôler la vidéo. La variable monBoutton nous permet juste de savoir connaître « l'état » du bouton.

Ensuite si le bouton est pressé, on regarde l'action qui, si on a déjà appuyer sur le bouton nous le remet à 0 puis on le relance (en fait on coupe la pause).

Sinon on met la vidéo en pause.

```
17 //Bouton Pause
18 var monBoutton = enPause;
19 pause_btn.onRelease = function() {
       if (monBoutton == enPavse)20my ns.pause(); // on met la video en pause
2\,\mathbf{1}root.monBoutton = 0;2223\rightarrow242\,5else(
2\,6trace ("time :"+my_ns.time); // affichage la position du curseur temps de notre video
27my_ns.seek(0); // nous place à sur le temps 0 seconde de notre video
28
           my ns.pause();
29
           monBoutton = pause; // on recommence la lecture de la video
30<sub>o</sub>\rightarrow3\,132 };
```
Maintenant on va jouer avec la résolution de la vidéo et avec les méthodes de NetStream. Ici on utilise deux méthodes de NetStream,

Play.Start qui nous indique le début de la lecture.

Buffer.Full nous indique que le buffer est complètement chargé (permettant de connaître les infos sur la vidéo).

Pour la hauteur et la largeur soit on modifie celle de l'objet vidéo soit on modifie la vidéo. my\_video.\_width : donne accès a la largeur de l'objet vidéo

my\_video.width : donne accès a la largeur de la vidéo.

```
38 //afficher une vidéo selon sa résolution indifferement de la largeur & hauteur de l'objet video faisant l'affichage
39 ********************************/
40 my ns.onStatus = function(infoObject:Object) {
      switch (infoObject.code) {
41case 'NetStream. Play. Start' :
42
            case 'NetStream.Buffer.Full'
43<sup>°</sup>// largeur de mon objet = à la largeur de la résolution de la video (.flv) chargé
44
                my_video._width = my_video.width;<br>my_video._width = my_video.width;<br>// meme chose pour la hauteur<br>my_video._height = my_video.height;<br>break;
\bf 4546\bf 4748
49
        \rightarrow50<sub>2</sub>
```
## Pour finir, les méthodes de la classe vidéo, je pense que tout est clair là ;)<br>55 my video. alpha = 50; // pour controler la transparence

```
56 my video. rotation = 40; // pour controler la rotation
57 my video. visible = true; // pour afficher ou pas la video (qui ne s'arrête pas pour autant)
58 //my_video._height = 20; // pour controler la hauteur de l'objet video
59 //my_video. width = 20; // pour controler la largeur
60 // my_video._x = 12; // pour controler la position en X de l'objet video
61 // my video. y = 12; // pour controler la position en Y de l'objet video
62 // my video.clear(); // efface l'image affiché en ce moment par l'objet video
63
```
Voilà pour ce petit tutorial sur la classe vidéo de Flash 8. Metah.ch